# Korisničko uputstvo HCP EDGE **GPRS/EDGE 4-band GSM modem HCP USB/RS232/BT**

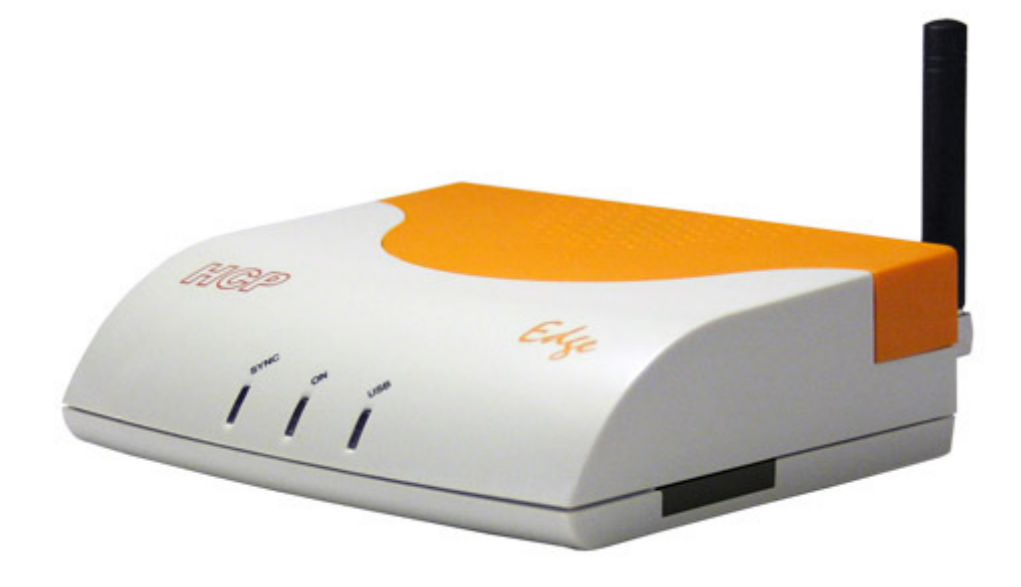

**HCP d.o.o Mirka Tomi**ć**a - pasaž 37000 Kruševac tel. 037 - 418 790 fax. 037 - 418 820 www.hcp.rs**

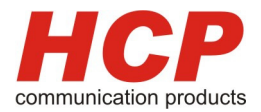

# **Sadržaj**

- **1. Autorsko pravo**
- **2. Važne napomene pre instalacije modema**
	- 2.1. Podržani računari
- **3. Opšte uputsvo**
	- 3.1. Prednja strana modema
	- 3.2. Zadnja strana modema

#### **4. Instalacija modema**

- 4.1. Instalacija modema WinXP
- 4.2. Instalacija EDGE RS232
	- 4.2.1. Instalacija EDGE RS232 WinXP
	- 4.2.2. Instalacija EDGE RS232 za ostale OS
- 4.3. Instalacija EDGE BT
- **5. Parametri veze i podešavanje konekcije**
- **6. Problemi u radu**
- **7. Pojmovi**
- **8. Tehni**č**ke karakteristike modema**
- **9. Garantni uslovi koriš**ć**enja**

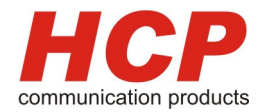

### **1. Autorsko pravo**

Copyright 2005, 2006, HCP communicatin products. Sva prava su rezervisana. Ovo uputstvo **ne može** biti reprodukovano niti kopirano, ni jedan deo kao ni u celosti bez dozvole HCP communicatin products. Isto tako HCP ne snosi nikakvu odgovornost za štetu prouzrokovanu korišćenjem naših prouzvoda u ovom uputstvu.

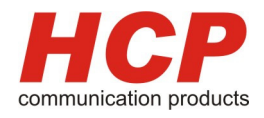

# **2. Važne napomene pre instalacije modema**

Pre svega želimo da Vam se zahvalimo, na poverenju koje ste nam ukazali time što ste doneli odluku da koristite proizvode firme HCP d.o.o.

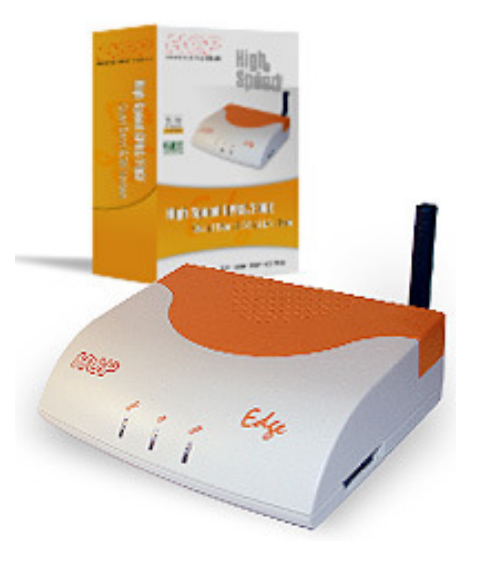

HCP Edge Modem

Molimo Vas da pre početka instaliranja proverite da li ste u originalnom pakovanju HCP modem-box dobili:

- HCP Edge modem, sa antenom i nosačem SIM kartice;
- USB kabl;
- Instalacioni CD;
- Garantni list;
- AC/DC ispravljač (verzija RS232 i BT);

#### **Ako bilo koja komponenta nedostaje ili je ošte**ć**ena, molimo Vas da kontaktirate najbližeg prodavca.**

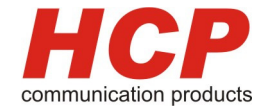

### **Važne napomene za sigurno i bezbedno koriš**ć**enje**

Ova sekcija, sadrži važne informacije koje Vam pomažu za efikasnije i bezbednije korišćenje proizvoda. Molimo Vas da ih pažljivo pročitate pre korišćenja Vašeg modema.

#### **INSTALACIJA**

Č**itanje i pra**ć**enje instrukcija –** PAŽLJIVO pročitajte instrukcije pre korišćenja modema kao i za vreme instalacije i korišćenje istog.

**Proverite AC/DC Adapter –** Molimo Vas da ISKLJUČIVO koristite originalni adapter iz HCP EDGE-Box-a

**Temperaturni uslovi koriš**ć**enja-** Molimo Vas da modem koristite u skladu sa dozvoljenim temperaturama navedenih u poglavlju 8. "Tehničke karakteristike modema". U suprotnom Vam NE priznajemo garanciju.

**Ne koristite ga blizu vode-** Ne koristiti modem blizu vlage i vode kao što su lavaboi, kade i posude sa vodom.

**Ne koristite modem blizu jakih izvora toplote –** na primer blizu kuhinskih šporeta, ringli ili jakih peći.

**Ne prekrivajte modem u toku rada** – Na kućištu su predviđeni otvori za hlađenje modema, pa prekrivanjem istog ometate rad modema.

#### **SVAKO** NEPRIDŽAVANJE GORE POMENUTIH NAPOMENA, POVLAČI ZA SOBOM **NEPRIZNAVANJE GARANCIJE!**

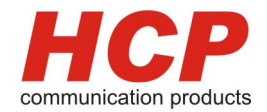

# **2.1 Podržani ra**č**unari**

# **HCP EDGE USB i HCP EDGE BT**

Za pravilan rad modema minimalno je potrebno:

- Pentijum II 400 MHz ili kompatabilni računar
- 128 MB interne memorije
- 10 Mb prostora na hard disku
- CD-Rom uređaj
- Instaliran Microsoft Windows XP (Pro ili Home), Windows 2000

# **HCP EDGE RS232**

Za pravilan rad modema minimalno je potrebno:

- Pentijum I 100 MHz ili kompatabilni računar sa slobodnim RS-232 priključkom
- 16 MB interne memorije
- Instaliran Microsoft Win 3.11/95/98/ME/NT/2000/XP, Linux, Unix SCO, BSD ...

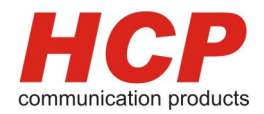

# **3. Opšte uputsvo**

# **3.1 Prednja strana modema**

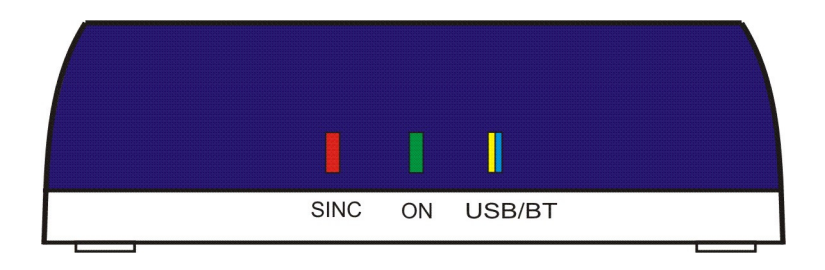

- **USB** Žuta dioda signalizacija USB konekcije
- **ON** Želena dioda indikacija rada modema
- **SINC** Crvena dioda indikacija rada konekcije
- **BT** Plava dioda idnikacija rada bluetooth (verzija EDGE BT)

**HCP d.o.o**  $\alpha$ Mirka Tomića – pasaž info@hcp.rs<br>37000 Kruševac info@hcp.rs<br>tel: +381 37 448 350 tel: +381 37 448 350 Serbia fax: +381 37 448 351

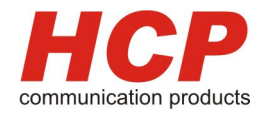

# **3.2 Zadnja strana modema**

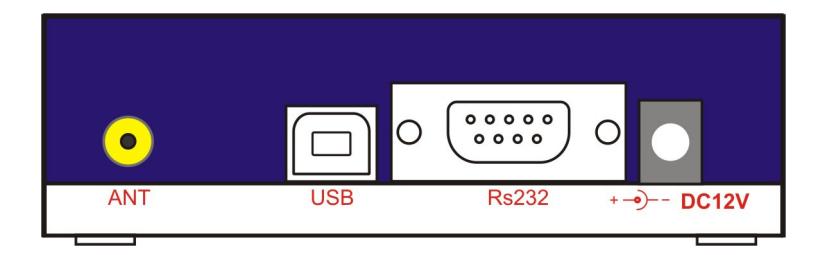

- **ANT** Priključak za antenu
- **USB** Priključak za USB konekciju
- **RS232** Seriski priključak (verzija EDGE RS-232)
- **DC12V** Priključak za AC/DC adapter

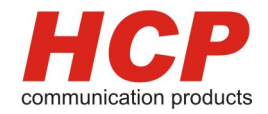

# **4 Instalacija modema**

# **4.1 Instalacija modema WinXP (Home i Pro)**

Pre instalacije ubacite instalacioni CD u kompjuter potom priključite USB kabl u slobodan priključak na vašem računaru.

Sistem na vašem računaru će automatski detektovati novi uređaj, potom počinje instalacija novog uređaja.

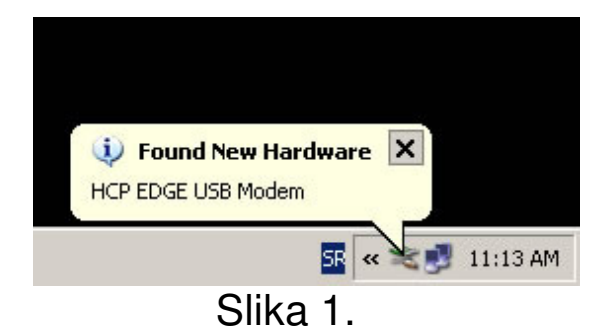

#### Ponuđeni čarobnjak na sledećoj slici:

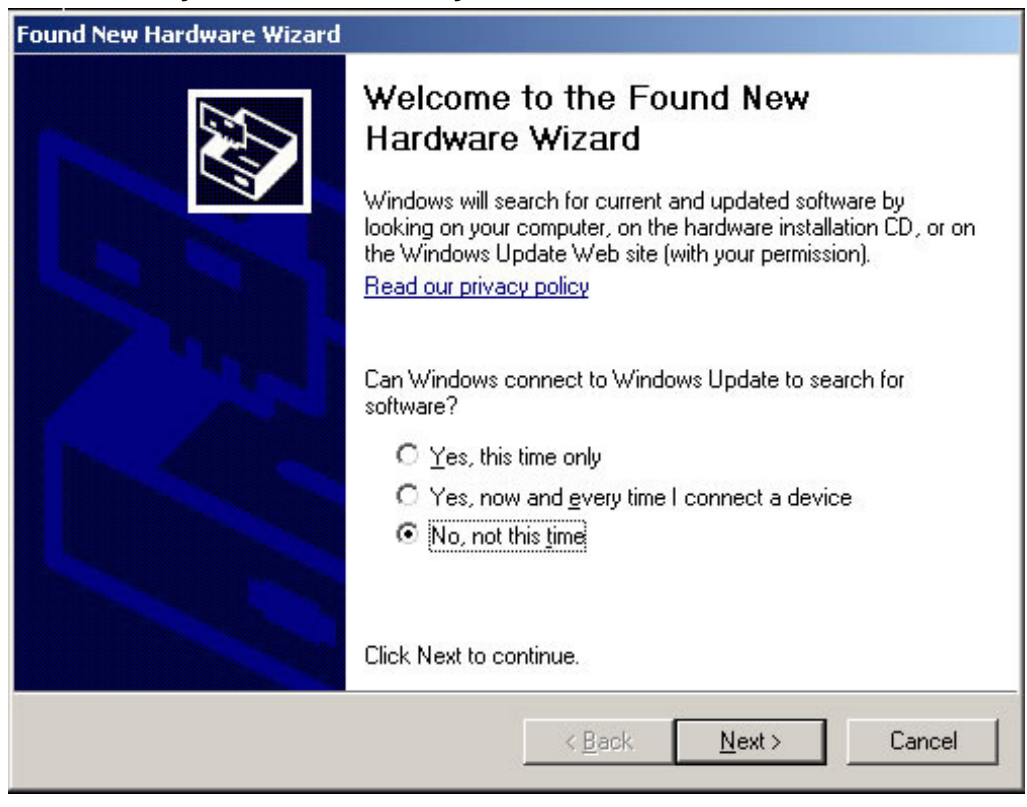

#### Slika 2.

Mirka Tomića – pasaž info@hcp.rs 37000 Kruševac tel: +381 37 448 350 Serbia fax: +381 37 448 351

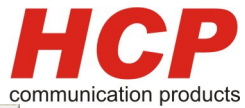

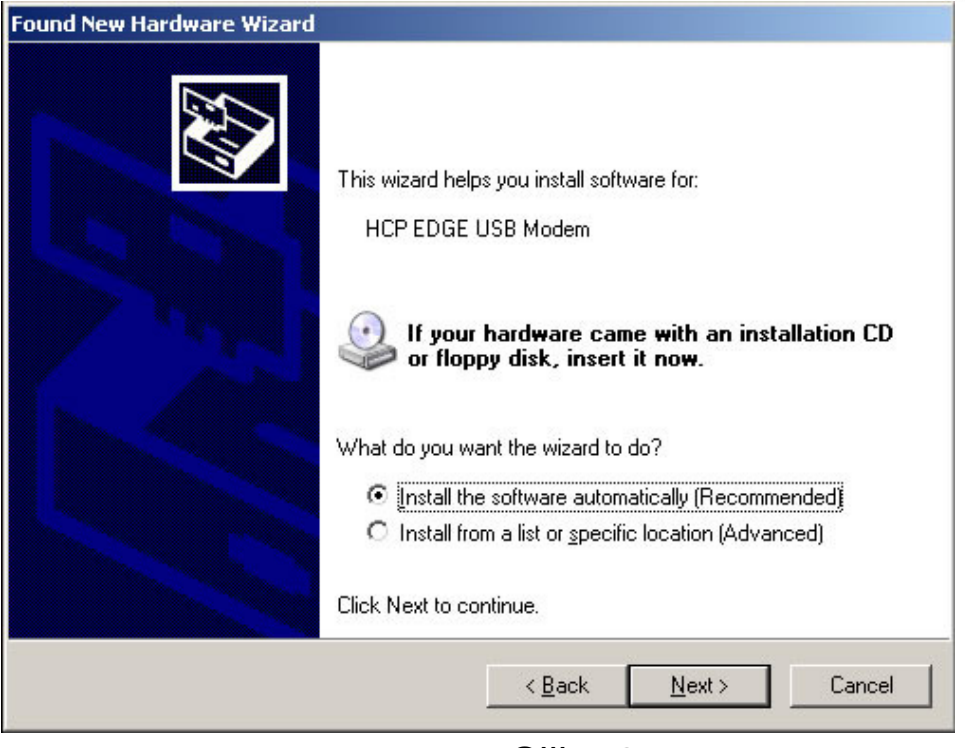

Slika 3

U narednom koraku Windows će prijaviti da ponuđeni podaci nisu sertifikovani od strane Microsoft-a i pitati Vas da li želite da nastavite započetu operaciju u svakom slučaju, što je potrebno da potvrdite.

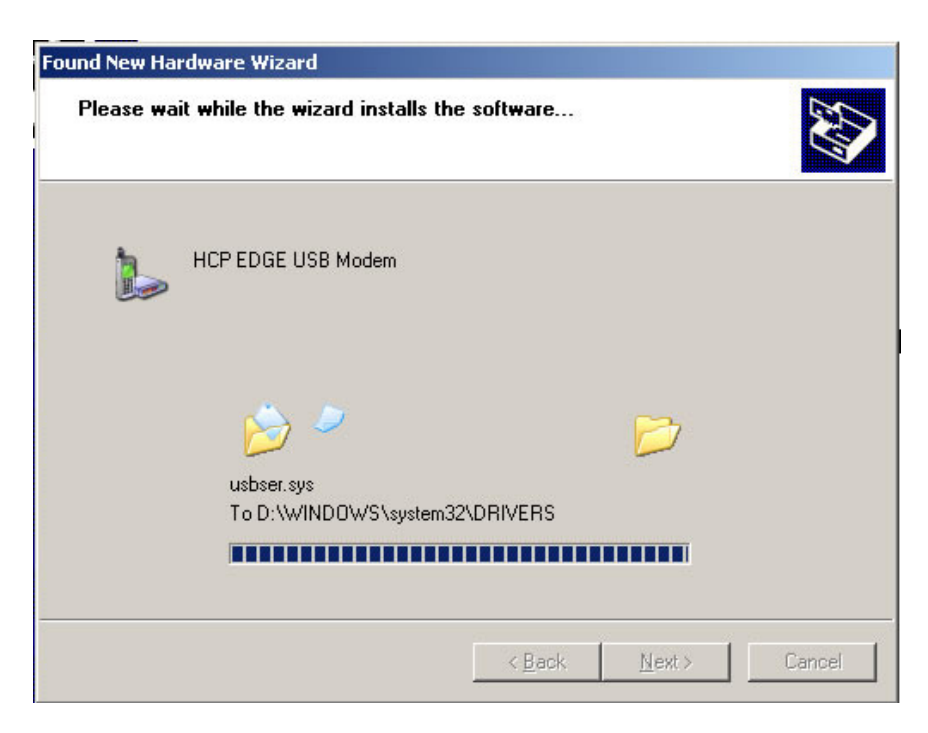

Slika 4

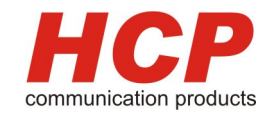

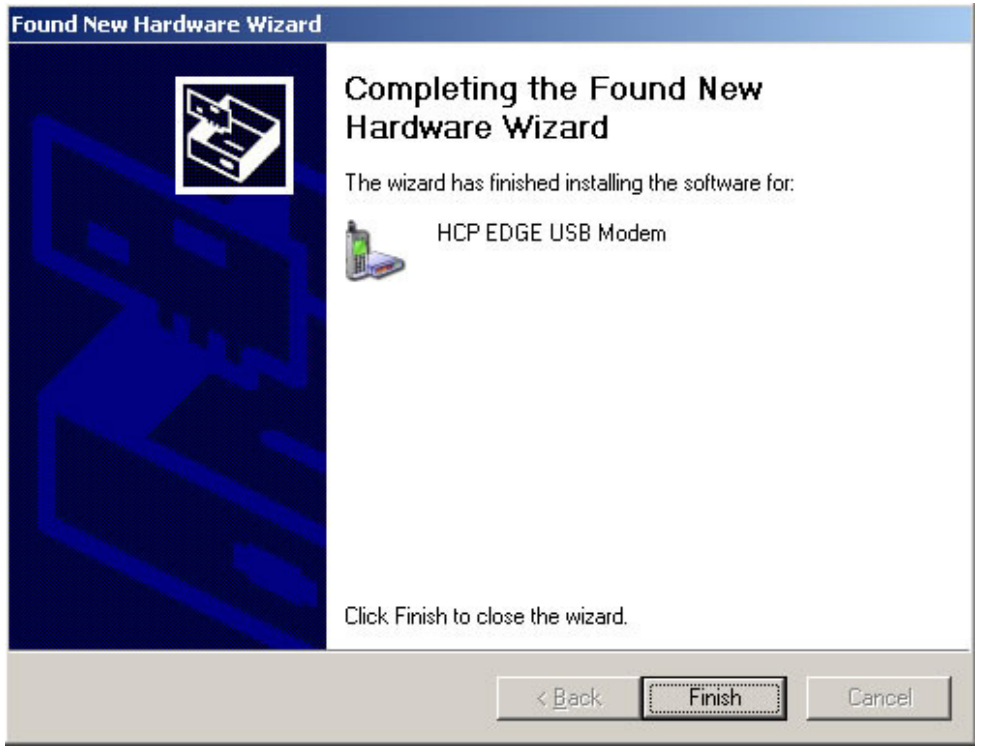

Slika 5

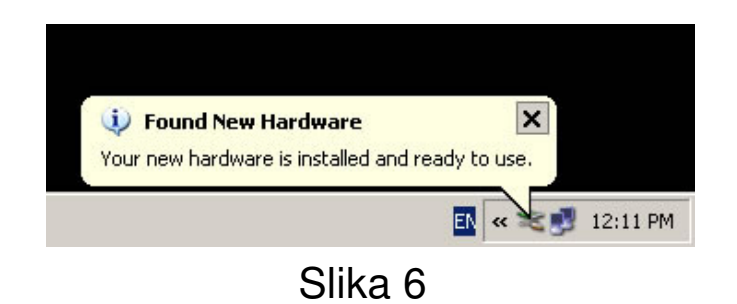

Time je instalacija završena!

Ovim je instalacija modema završena, pa možete preći na sledeće poglavlje 5. Parametri veze i podešavanje konekcije.

# nunication products

# **4.2 Instalacija EDGE RS232**

# **4.2.1 Instalacija EDGE RS232 WinXP (Home i Pro)**

**Napomena:** U slučaju da se koristi **HCP EDGE BT** modem sa USB konekcijom na računaru (bez RS232) modem instalirati prema uputstvu na strani **4.1 Instalacija modema WinXP.**

Pre instalacije potrebno je modem priključiti na AC/DC adapter, koji je priložen u originalnom pakovanju. Potom treba isti priključiti preko RS-232 kabla na računar. Tek kada ste sigurni da ste sve pravilno povezali i ON dioda svetli na prednjoj strani uređaja možete krenuti sa instalacijom.

Start –Settings-Control Panel, dobijate sledeći ekran:

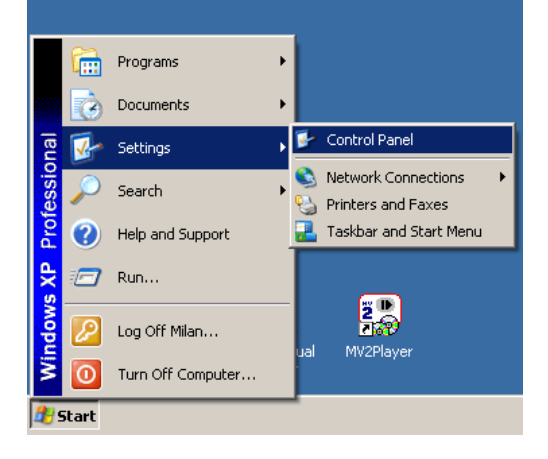

Slika 4.3.1

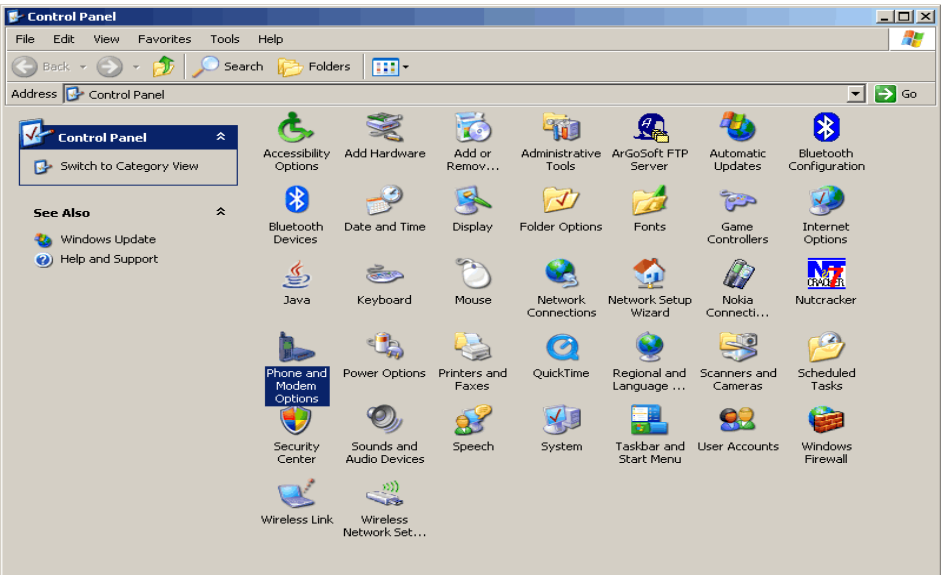

Mirka Tomića – pasaž info@hcp.rs 37000 Kruševac tel: +381 37 448 350 Serbia fax: +381 37 448 351

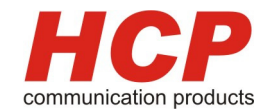

U **Control Panel**-u odabrati **modem and phone option** potom na **Modems**  dobija se sledeća slika:

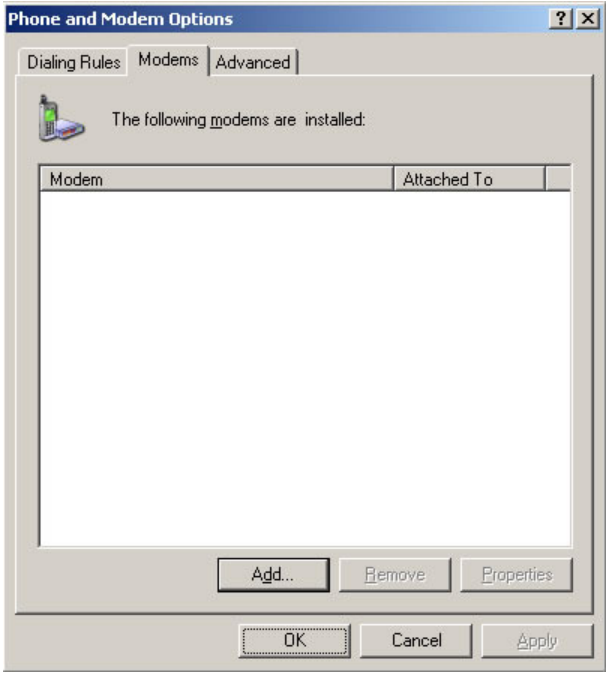

Slika 4.3.3

Pritiskom na **Add** prozorčić krećemo dodavanje novog modema u sistem, te se dobija sledeći prozor:

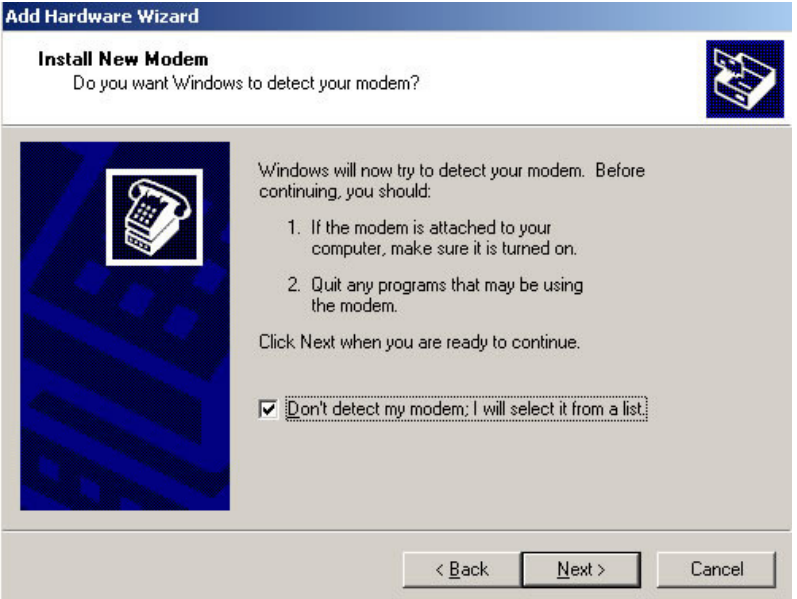

Slika 4.3.4

Potrebno je štiklirati opciju "Don`t detect my modem; I will select it from a list".

Mirka Tomića – pasaž<br>37000 Kruševac

**HCP d.o.o** www.hcp.rs tel:  $+381$  37 448 350 Serbia fax: +381 37 448 351

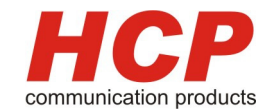

Potom kao na sledećoj slici odabrati **Standard Modem Types i Standard 19200 bps Modem.**

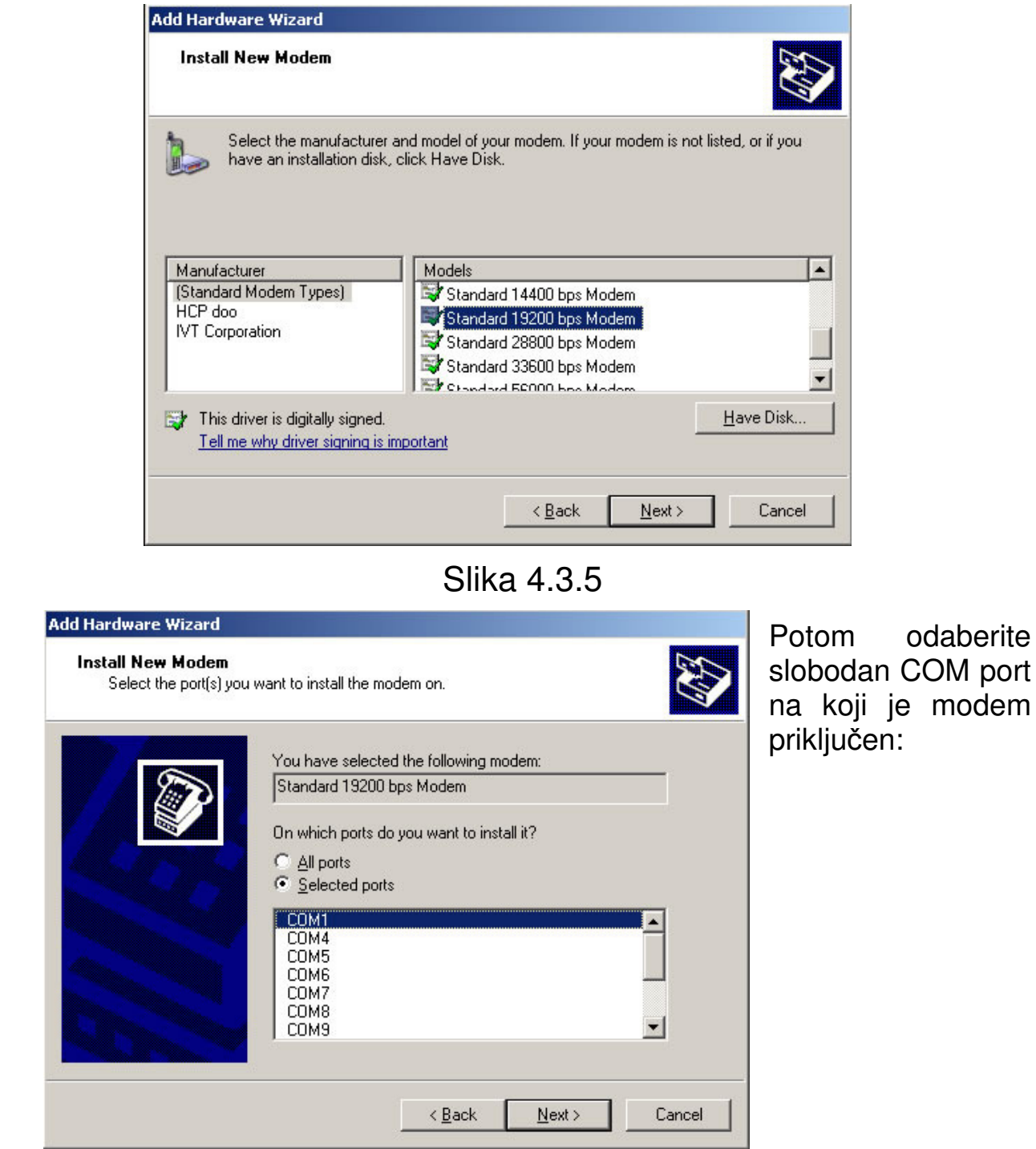

Slika 4.3.5

Sačekajte da se završi proces instalacije. Zatim kao na sledećoj slici (slika 4.3.6) odabrati **Properties.**

odaberite COM port

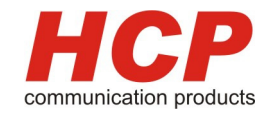

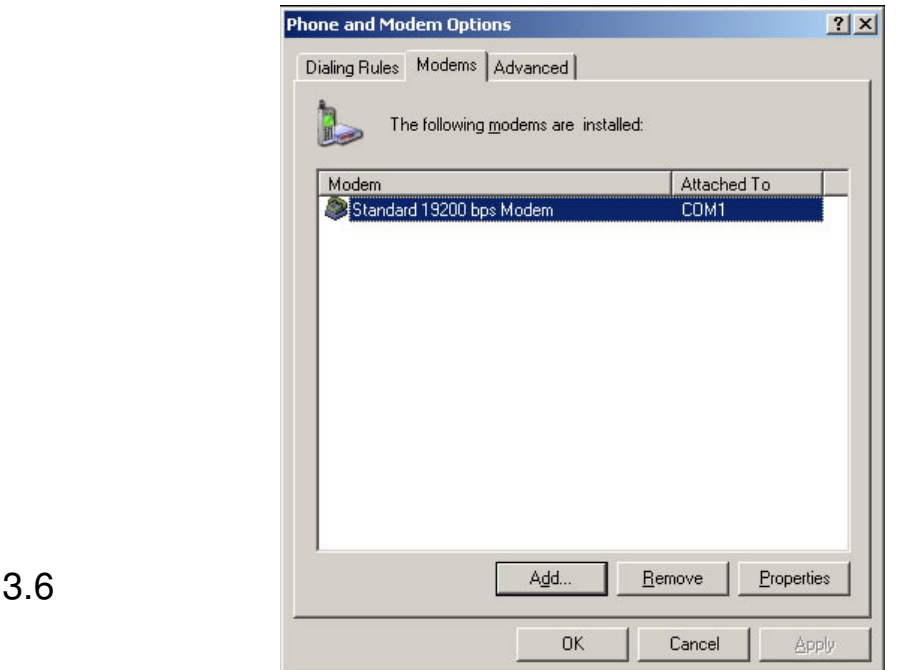

Slika 4.3

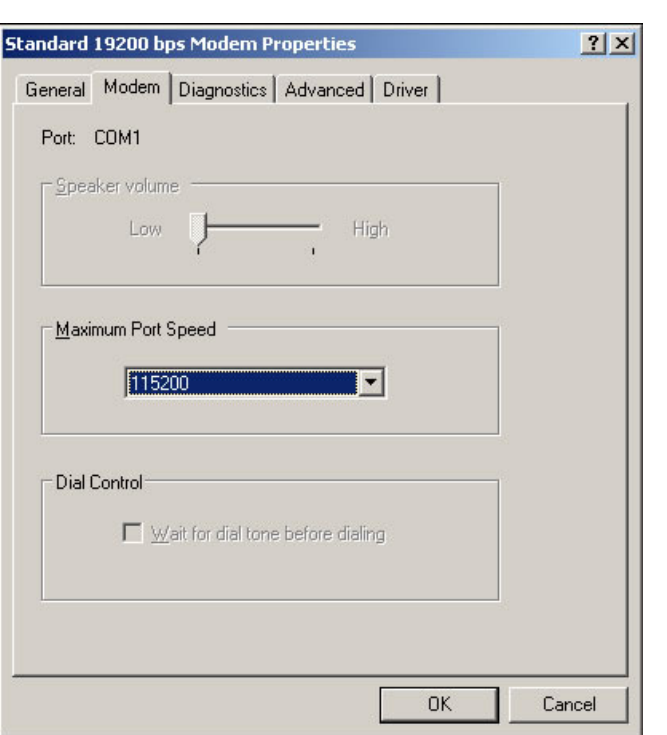

U **Modem** opciji "**Maximum Port Speed"** odabrati 115200.

Potom **OK.** 

Čime je instalacija EDGE RS232 modema završena.

Slika 4.3.7

Možete preći na sledeće poglavlje:

#### **5. Parametri veze i podešavanje konekcije**

**HCP d.o.o** www.hcp.rs www.hcp.rs www.hcp.rs www.hcp.rs www.hcp.rs www.hcp.rs www.hcp.rs www.hcp.rs and the set of  $15$  and  $15$  and  $15$  and  $15$  and  $15$  and  $15$  and  $15$  and  $15$  and  $15$  and  $15$  and  $15$  and  $15$  and tel:  $+381$  37 448 350

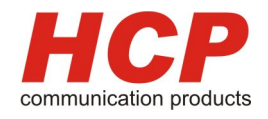

# **4.2.2 Instalacija EDGE RS232 za ostale OS**

Pre instalacije potrebno je modem priključiti na AC/DC adapter, koji je priložen u originalnom pakovanju. Potom treba isti priključiti preko RS-232 kabla na računar. Tek kada ste sigurni da ste sve pravilno povezali i ON dioda svetli na prednjoj strani uređaja možete krenuti sa instalacijom.

U zavisnosti od Operativnog sistema, instalacija zavisi od sistema do sistema.

HCP EDGE RS232 je u potpunosti kombatabilan sa AT komandama.

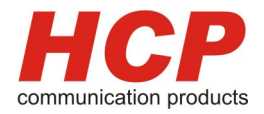

# **4.3 Instalacija EDGE BT**

**Napomena:** U slučaju da se koristi **HCP EDGE BT** modem sa USB konekcijom na računaru (bez Bluetooth konekcije) modem instalirati prema uputstvu na strani **4.1 Instalacija modema WinXP.**

Passkey za HCP Edge modem su zadnje 4 cifre seriskog broja HCP EDGE BT. Kao na sledećem primeru:

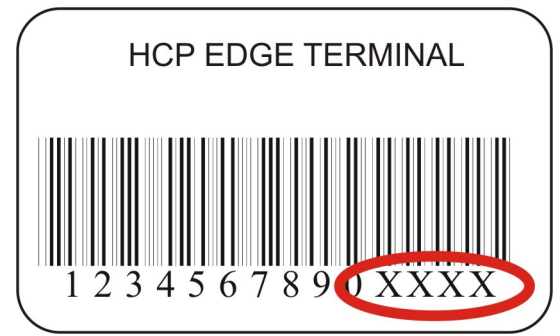

Pre instalacije potrebno je modem priključiti na AC/DC adapter, koji je priložen u originalnom pakovanju. Tek kada ste sigurni da ste sve pravilno povezali i ON dioda svetli na prednjoj strani uređaja možete krenuti sa instalacijom i konfigurisanjem.

#### 1. Instalacija aplikaciom Microsoft Add Bluetooth Device

Klikom na ikonicu bluetooth na taskbar-u dobijate meni kao na slici:

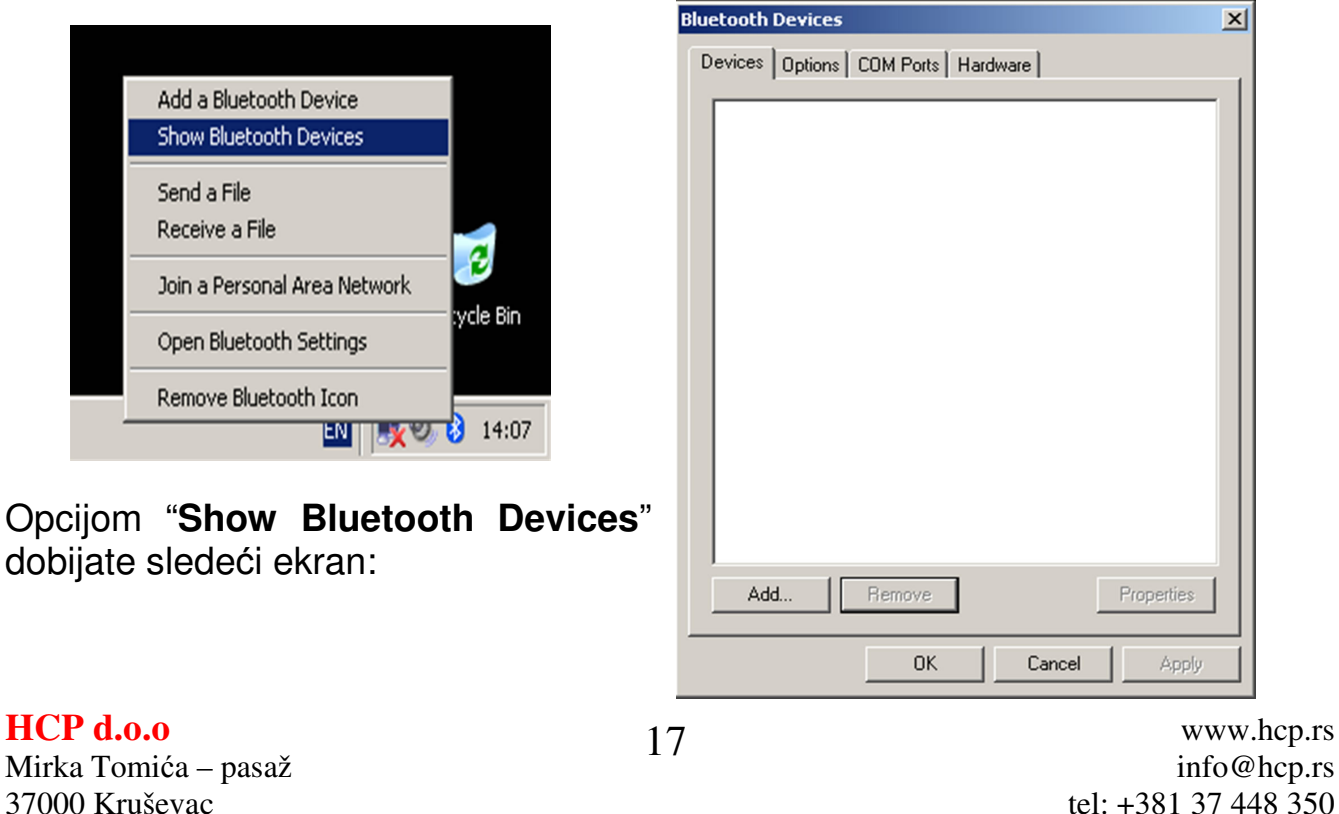

Serbia fax: +381 37 448 351

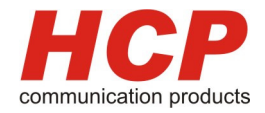

Opcijom "**Add"**, pronalazite HCP Edge modem kao na sledećoj slici:

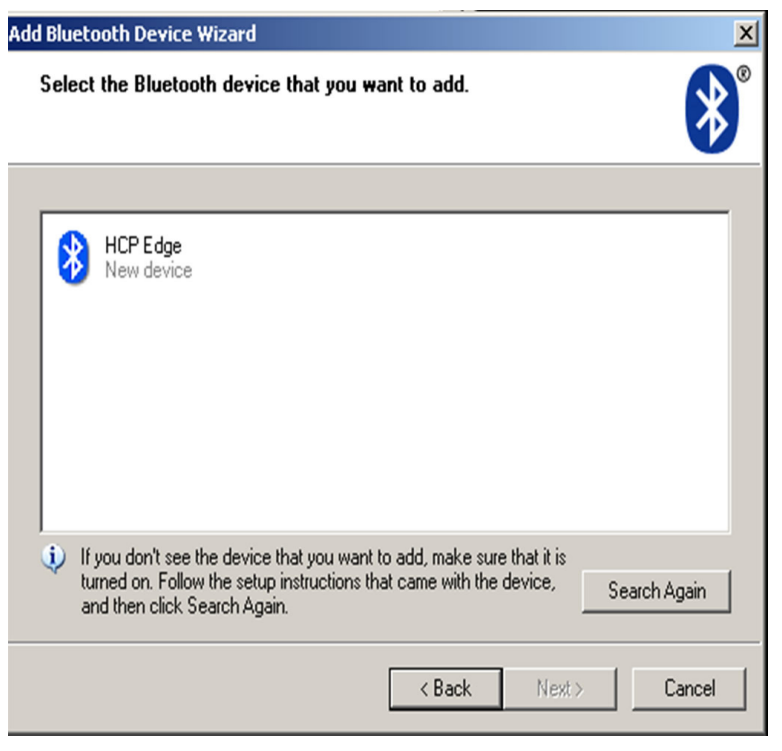

Opcijom "**Next**" uparujete modem preko bluetooth konekcije, sledeći korak bićete upitani za **passkey.** 

Zadnja 4 broja kao passkey uneti u polje "**Use the passkey found in the documentation**" kao na sledećoj slici:

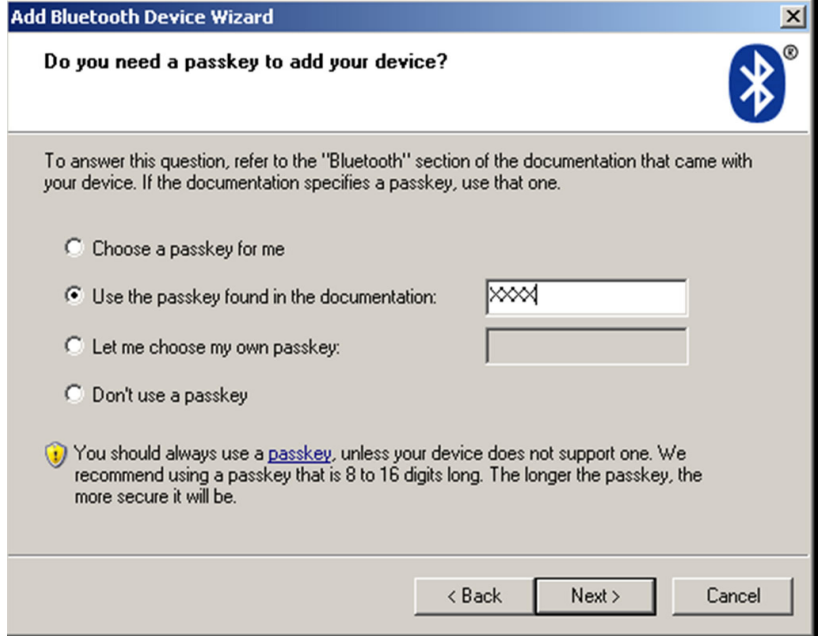

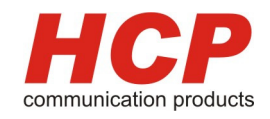

Nakon upisanog **passkey** zatim **Next** dobijate sledeći ekran sa kojim ste završili instalaciju HCP EDGE BT.

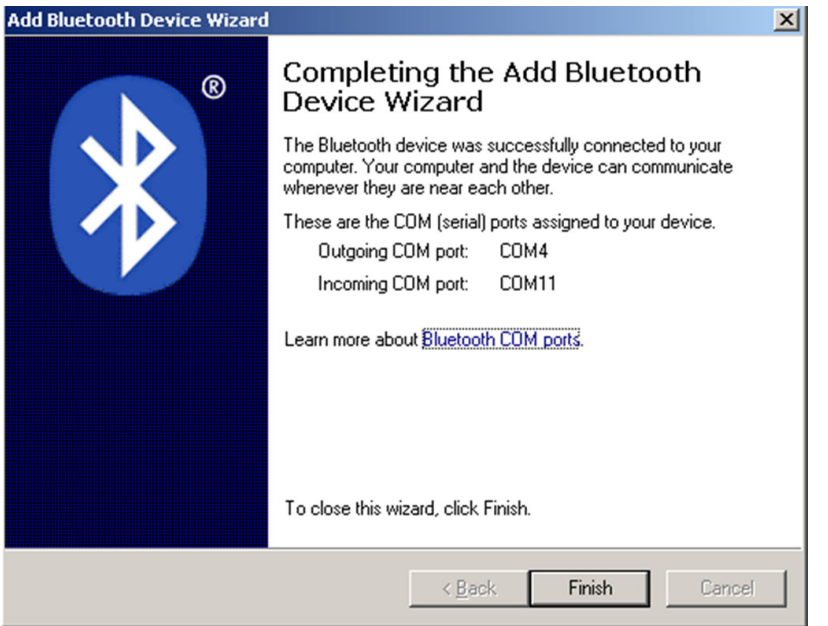

Možete preći na sledeće poglavlje:

**5. Parametri veze i podešavanje konekcije**

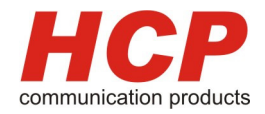

2. Instalacija aplikacijom **Bluesolei** :

Opcijom **My Bluetooth-Bluetooth Device Discovery,** kao na sledećoj slici pretražujete sve bluetooth uređaje:

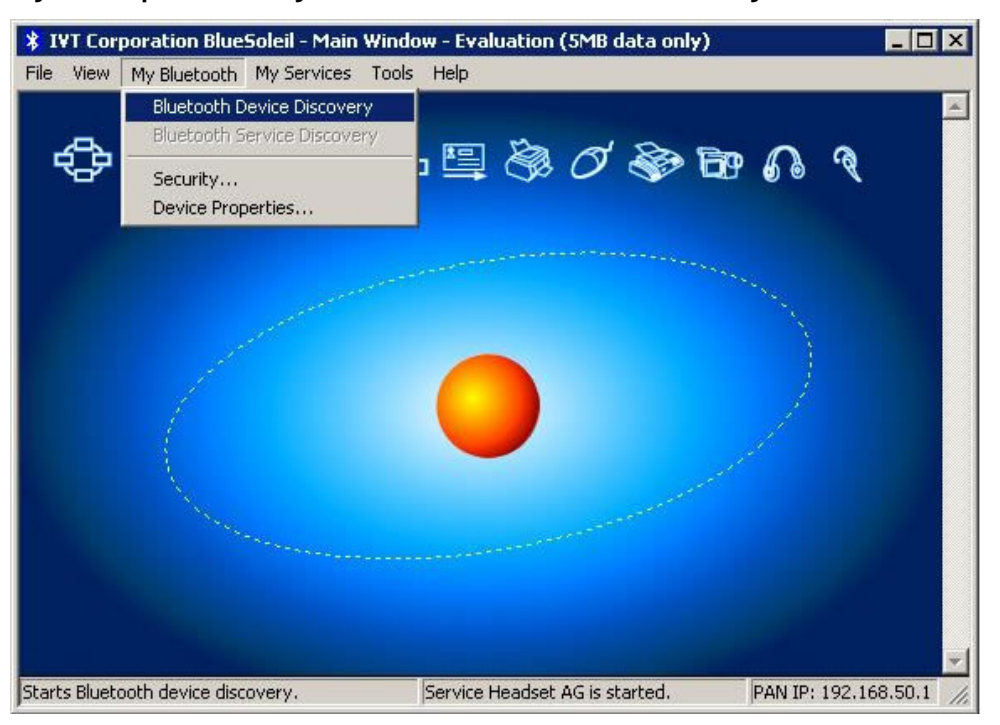

Pojaviće se **"HCP Edge"** kao na sledećoj slici:

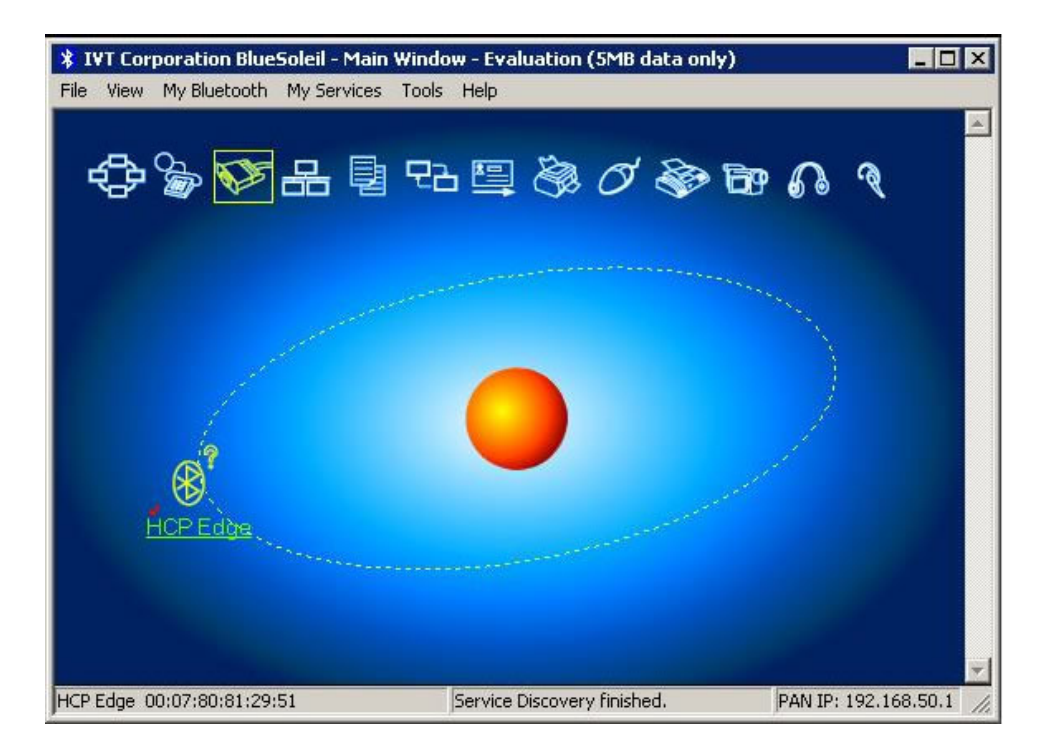

Mirka Tomića – pasaž info@hcp.rs 37000 Kruševac tel: +381 37 448 350 Serbia fax: +381 37 448 351

**HCP d.o.o**  $\gamma_0$  www.hcp.rs

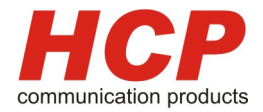

#### U polje passkey uneće te kod:

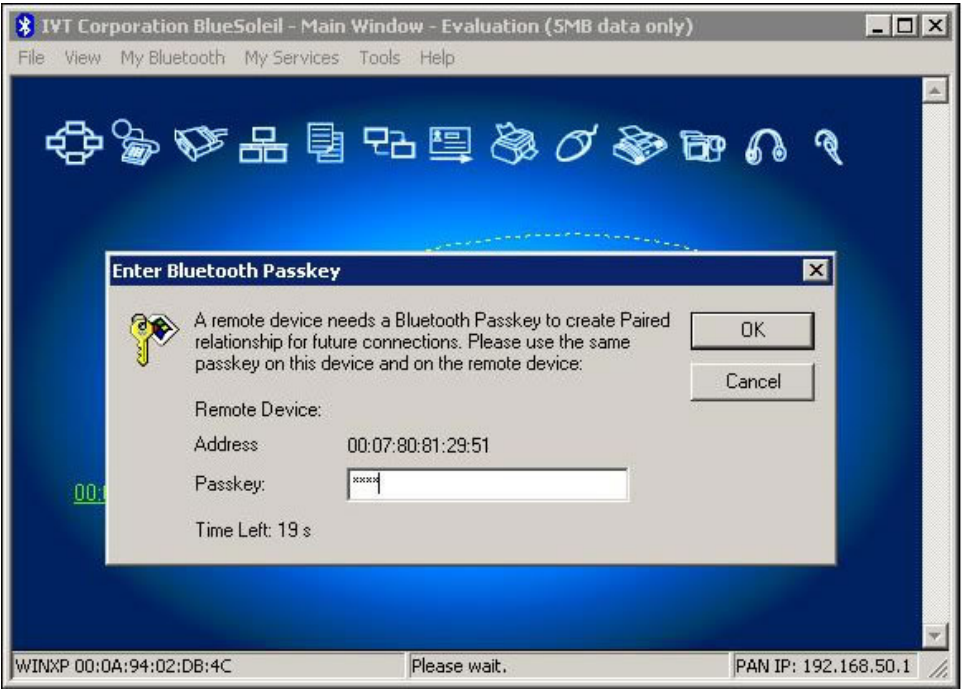

Sledećim ekranom kao na slici potvđujemo pravilnu instalaciju HCP EDGE BT.

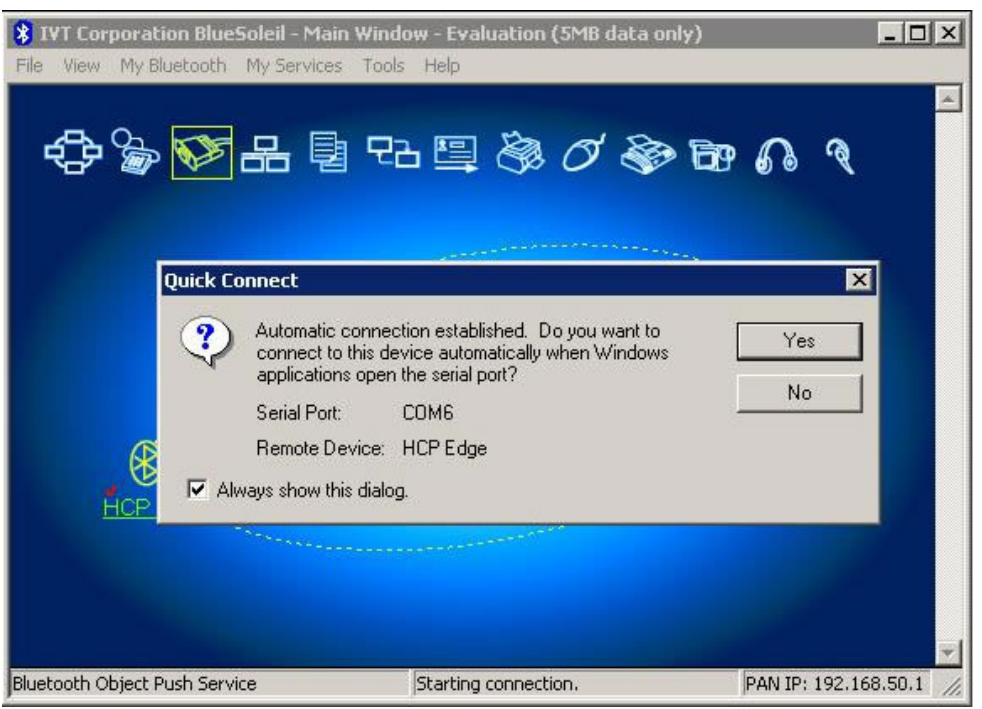

Možete preći na sledeće poglavlje:

### **5. Parametri veze i podešavanje konekcije**

**HCP d.o.o** 21 www.hcp.rs Mirka Tomića – pasaž info@hcp.rs 37000 Kruševac tel: +381 37 448 350<br>Serbia tel: +381 37 448 350 fax: +381 37 448 351

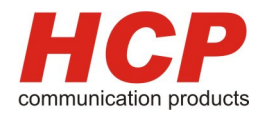

### 3. Instalacija aplikacijom **Toshiba**:

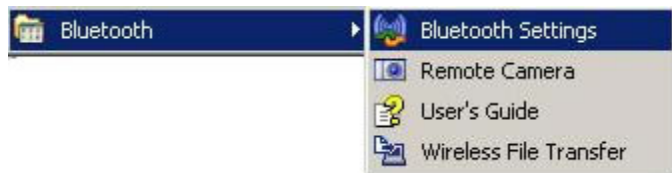

#### U prozoru Bluetooth Settings:

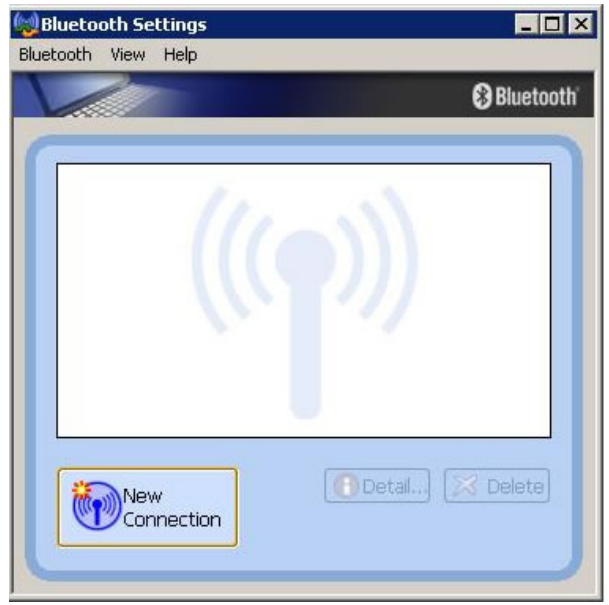

Pritiskom "New Connection" dobijate prozor kao na sledećoj slici:

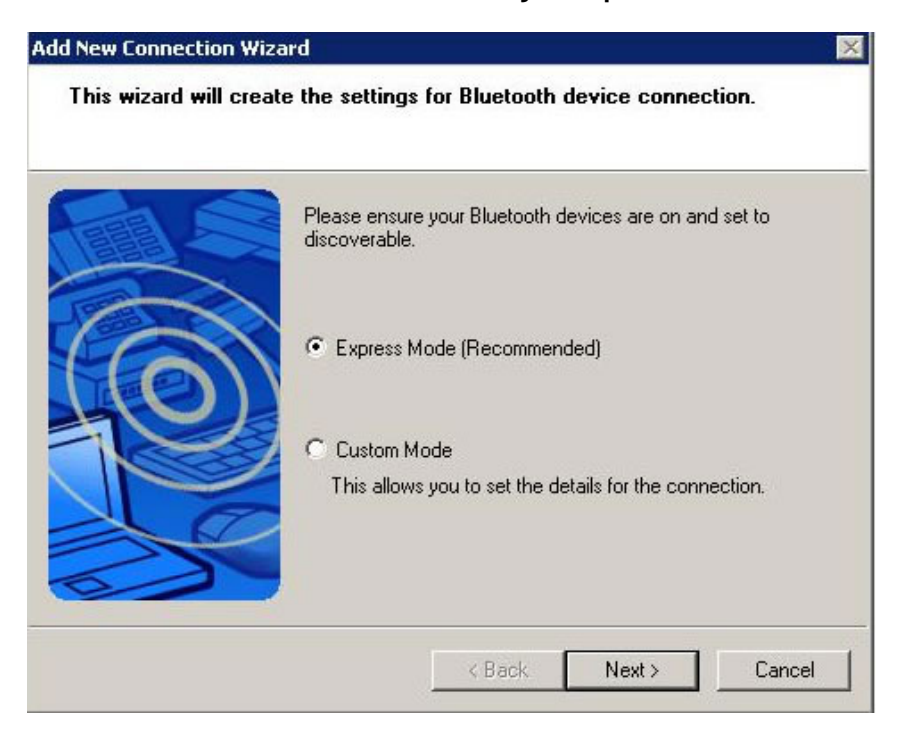

Mirka Tomića – pasaž info@hcp.rs<br>37000 Kruševac info@hcp.rs<br>tel: +381 37 448 350 Serbia fax: +381 37 448 351

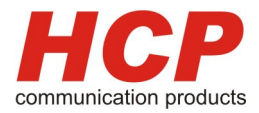

Od ponuđenih opcija odabrati "Express Mode", potom u "Bluetooth Passkey(PIN)" ukucati šifru (4 broja).

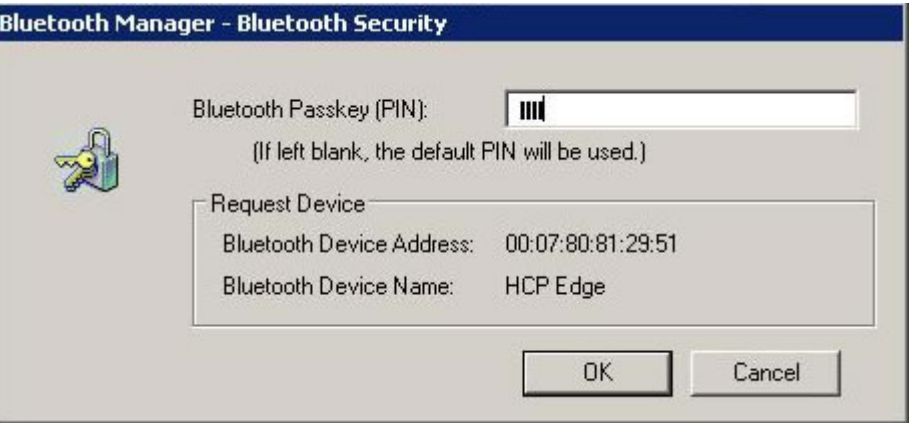

Ekranom na sledećoj slici potvrđujemo da je uspešno instaliran modem:

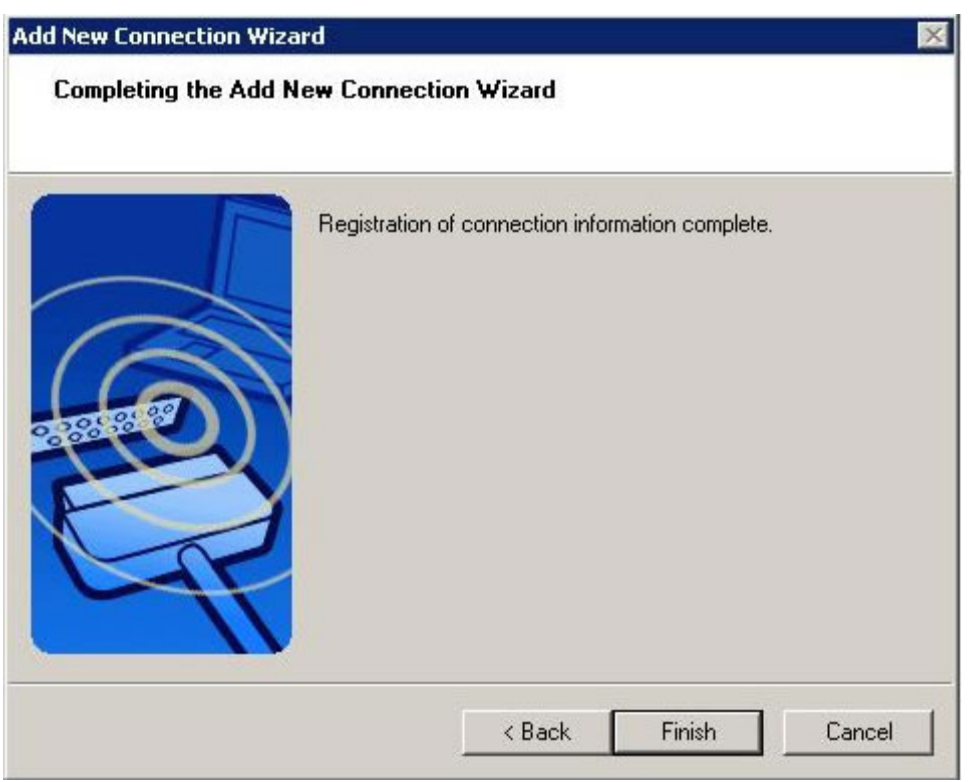

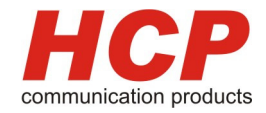

Desnim klikom na ikonicu HCP Edge u "Bluetooth settings" od ponuđenih opcija klikom na Connect, uparujemo modem, čime smo uspešno instalirali modem HCP EDGE BT bluetooth konekcijom.

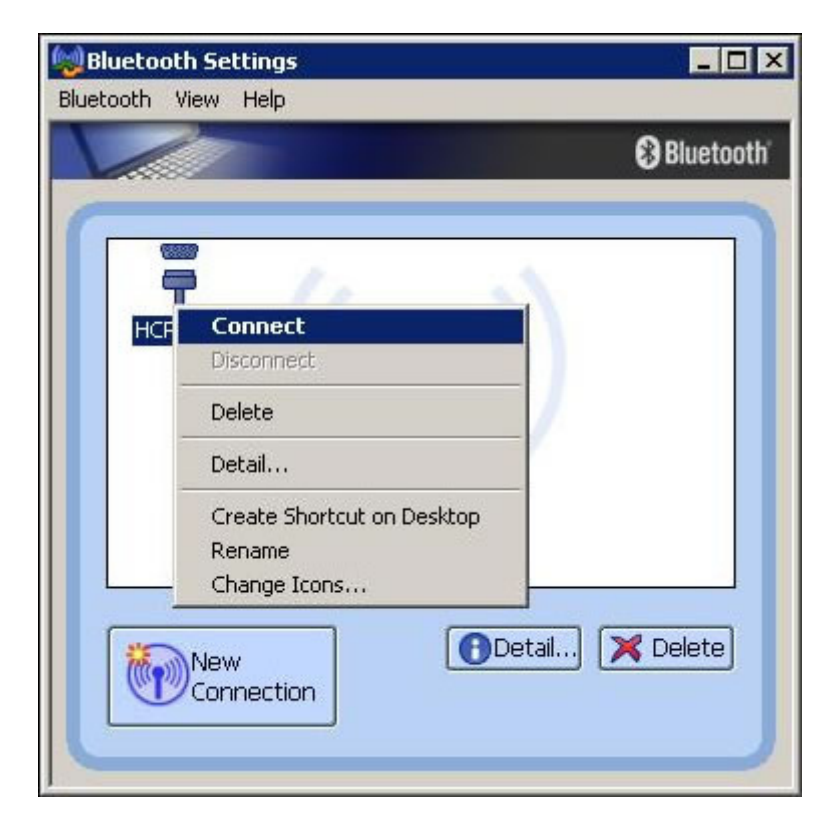

Možete preći na sledeće poglavlje:

**5. Parametri veze i podešavanje konekcije**

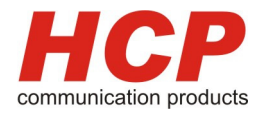

# **5. Parametri veze i podešavanje konekcije**

Parametri veze se razlikuju, u zavisnosti od mobilnog operatera, pa budite sigurni da ste dobili kompletno uputstvo, i da ste proučili isto.

U uputstvu dobijate sledeće parametre:

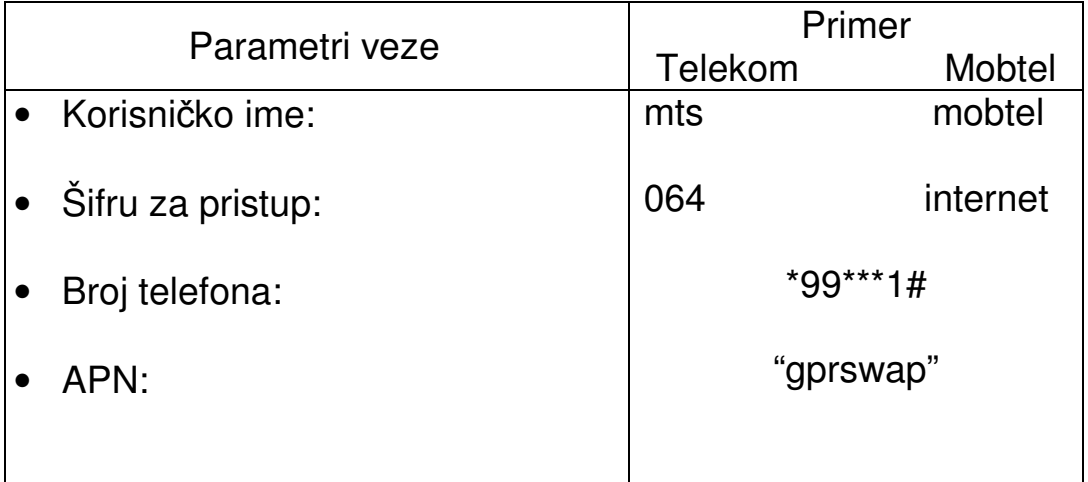

**VAŽNO:** Molimo Vas da pre ubacivanja SIM karticu u modem budete sigurni da je ista otključana, odnosno da nije pod PIN zabranom. Ovo možete vrlo lako da proverite ubacivanjem kartice u mobilni telefonski aparat.

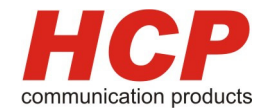

# **6. Problemi u radu**

EDGE Usb Modem

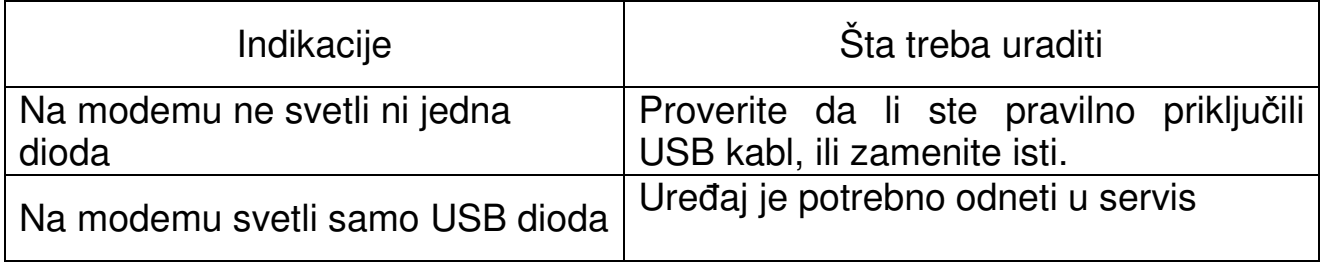

#### EDGE RS232 Modem

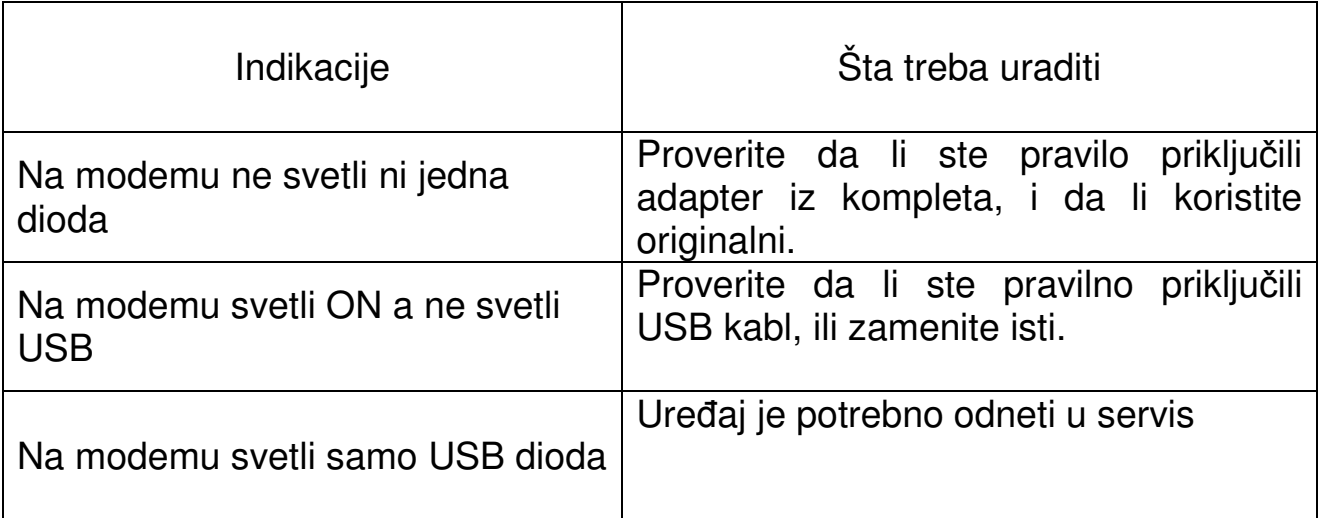

#### EDGE BT Modem

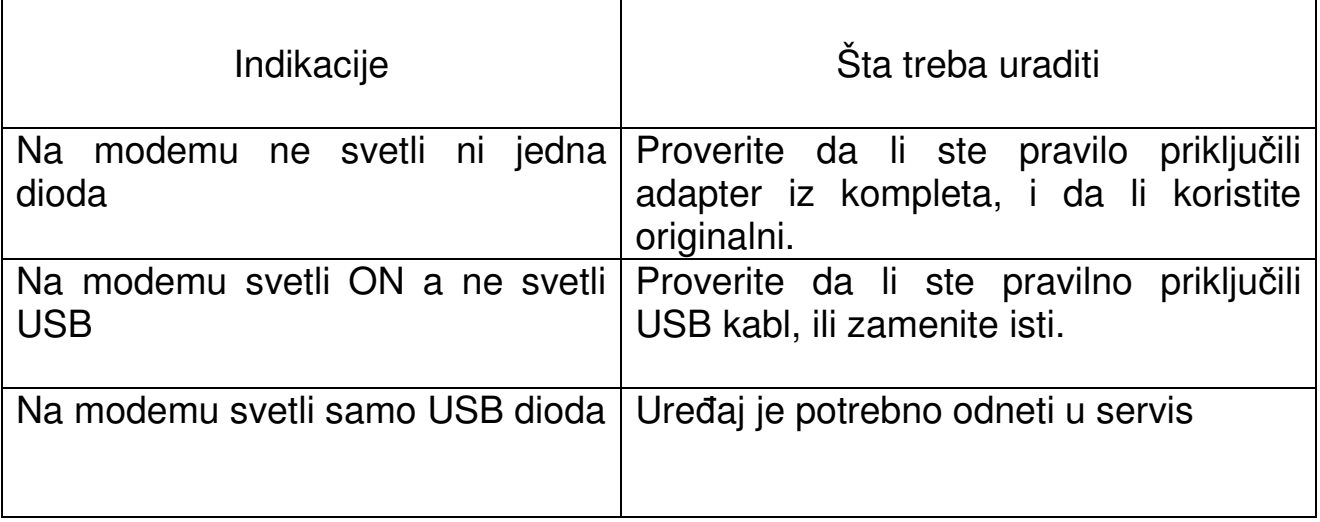

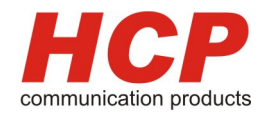

# **7. Pojmovi**

#### **SIM**

SIM (Subscriber Identity Module) identifikacijski modul pretplatnika-je kartica sa svim relevantnim informacijama o GSM pretplatniku. SIM predstavlja vezu urđaja sa GSM mrežom i ima tri primarne uloge. Prva je kontrola uključenja u mrežu (autorizacija, te logovanje, primanje i slanje poziva), druga predstavlja čuvanje osnovnih podataka o korisniku i personalizaciju usluga, poput SMS-a i praćenja računa, a treća, marginalna, je vidno reklamiranje i označavanje operatera. Dimenzije SIM kartice su 1x1,5 cm.

#### **GSM**

**GSM** (Global System for Mobile communications) uveden davne 1992. godine danas najrašireniji sistem mobilne telefonije zasnovan je na digitalnoj tehnologiji. Bio je to početak novog razdoblja savremenih komunikacija.

U svetu se trenutno koriste tri frekventna raspona za GSM mobilnu telefoniju.

**GSM900** prisutan u većem delu Evrope i Azije

**GSM1800** Digital Cellular System (DCS), razvijen je nešto kasnije u frekventnom opsegu od 1800 MHz i danas se koristi u zap. Evropi. Često se oznacava skracenicom GSM1800.

**GSM1900** Personal Communications Systems (PCS) u opsegu 1900 MHz, funkcionše na teritoriji Severne Amerike, dakle SAD i Kanadi, i nekim zemljama Latinske Amerike i Afrike.

#### **GPRS**

GPRS (General Packet Radio Switching) kao standard Europskog instituta za standarde u telekomunikacijama (ETSI) kao dio GSM 2+ faze. GPRS predstavlja implementaciju paketnog prijenosa podataka(glasa) - umjesto da se šalje konstantan niz podataka preko stalne veze, GPRS optimizira podatke koji se prenose tako što ih grupira u pakete samo kad postoji potreba za tim. korištenjem GPRS-a, korisnicima GSM mreža omogućeni su download/upload podataka teoretskim brzinama do 171,2 kbit/s.

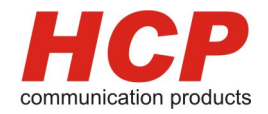

#### **EDGE**

EDGE (Enhanced Data for GSM Evolution), koji je također standardizovan u Evropskom institutu za standarde u telekomunikacijama (ETSI), predstavlja posljednju fazu razvoja komunikacija unutar GSM standarda. Ova tehnologija sadrži novu modulaciju koja omogućava protok podataka brzinom 384 kbit/s kroz postojeću GSM infrastrukturu. Posto je brzina od 384 kbit/s prva ponuđena brzina u razvoju treće generacije mobilne telefonije, EDGE će vjerojatno predstavljati alternativni put operaterima bez 3G licence. EDGE bi u perspektivi mogao ponuditi brzine do čak 560 kbit/s.

#### **UMTS**

UMTS (Universal Mobile Telephone Service) je evropski standard treće generacije mobilne telefonije (3G). Cilj UMTS-a je da omogući mrežama da ponude pravi globalni roaming i podršku za veliki broj usluga prijenosa glasa, podataka i multimedijalnih sadržaja. Nekoliko načina prijenosa podataka je prisutno u ovom standardu; UMTS će dopustiti prijenos podataka brzinama do fantastičnih 2 MB/s. Komercijalne mreže bazirane na novom standardu su zasada u fazi izgradnje i testiranja, a njihov start očekuje se u narednim godinama. UMTS će omogućiti kreaciju novih, naprednijih mobilnih telefona koji će biti sposobni da, pored glasa, primaju velike količine podataka i multimedijalnih sadržaja, kao što je video u realnom vremenu.

#### **Bluetooth**

Bluetooth je tehnologija pomocu koje se vrši bežični prenos podataka između uređaja koji imaju istu tehnologiju. Pomoću Bluetooth standarda prenose se podaci bežičnim putem do razdaljine 100m, brzinom oko 700 Kbps. Bluetooth sistem definise kratku (10 metara) ili srednju (100 metara) radio vezu ciji je maksimalni kapacitet prenosa glasa ili podataka 720kbps. Frekvencija prostiranja radio talasa je izmedju 2.4 i 2.48 GHz.

**Korisni**č**ko uputstvo HCP Edge modem** 

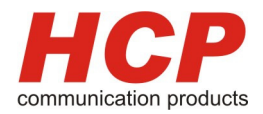

# **8. Tehni**č**ke karakteristike modema**

#### **Glavne karakteristike:**

- Dimenzije modema: 107x92x32 mm
- Težina: 163g
- Radna temperatura okoline: -25 do +40°C
- Napon napajanja: DC 7-30 V
- Temperaturna zaštita na: +85°C

#### **GSM karakteristike:**

- 
- Izlazna snaga: Class 4 do 2W
	- Class 1 do 1W
	-

• Podržani bandovi: 850/900/1800/1900 Mhz

• Ostale podržane tehnologije: GPRS Multi class 12 SMS preko GSM ili GPRS EDGE (EGPRS) Multi slot class 10

#### **RS232 (EDGE RS232):**

• Ostalo: 9 pinski SUB-D konektor za serijsku komunikaciju sa punim pristupom AT komandama

### **Bluetooth (EDGE BT):**

- Razdaljina: do 100 m
- 

• Ostalo: Interna bluetooth antena Pun pristup AT komandama

Mirka Tomića – pasaž info@hcp.rs 37000 Kruševac tel: +381 37 448 350 Serbia fax: +381 37 448 351 **Korisni**č**ko uputstvo HCP Edge modem** 

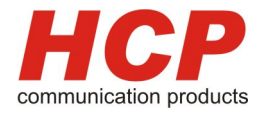

### **9. Garantni uslovi koriš**ć**enja**

Garancija važi jednu godinu od dana preuzimanja uredjaja.

- U slučaju kvara proizvođač se obavezuje da popravi uređaj u roku od 30 (trideset) dana od dana donošenja uređaja na servis.
- U slučaju da u roku od 30. (trideset) dana od donošenja uređaja na servis uređaj ne bude popravljen proizvođač se obavezuje da kupcu isporuči nov uređaj FCO centralni servis ili kod distributera geografski najbližeg kupcu.

#### **GARANCIJA NE VAŽI**

- ako kvar nastane usled nestručnog rukovanja, više sile (električno pražnjenje, kvara na napojnoj mreži...).
- u slučaju korišćenja neoriginalnog AC/DC adaptera
- u slučaju mehaničkog oštećenja.
- ukoliko neovlašteno lice vrši bilo kakve prepravke ili popravke na uređaju.

HCP d.o.o Mirka Tomića - pasaž 37000 Kruševac tel. 037 - 418 790 fax. 037 - 418 820 www.hcp.rs

Mirka Tomića – pasaž info@hcp.rs 37000 Kruševac tel: +381 37 448 350 Serbia fax: +381 37 448 351

**HCP d.o.o** 30 www.hcp.rs